# **LOGISTYKA - NAUKA**

*Metoda elementów skończonych, MES, tribologia, węzły tarcia, warstwa tlenkowa, symulacja komputerowa, modelowanie, siatka elementów skończonych* 

KUBICA Mare $k<sup>1</sup>$ SŁUŻAŁEK Grzegorz<sup>1</sup>

#### **METODA ELEMENTÓW SKOŃCZONYCH W BADANIACH TRIBOLOGICZNYCH**

*Praca traktuje o metodzie elementów skończonych (MES) i jej zastosowaniu w badaniach węzłów tribologicznych: kulka-tarcza, kostka-płytka, klocek-płytka, trzpieńtarcza, rolka-klocek płaski, rolka-klocek wklęsły i rolka-rolka. Analizy komputerowe przeprowadzono po wprowadzeniu odpowiednich właściwości materiału próbki i własności*  wytworzonej na niej warstwy tlenkowej, a także zadaniu warunków brzegowych *odpowiadających rzeczywistym. Badania wykonano w programach wykorzystujących do obliczeń MES, przedstawiono wnioski z ich uŜycia, oraz pokazano ich wady i zalety. Zebrane konkluzje wskazują na róŜnorodność działania i moŜliwości uŜytych aplikacji, które są pomocne w początkowych fazach technicznego cyklu życia produktu.* 

#### **FINITE ELEMENTS METHOD IN THE TRIBOLOGICAL STUDIES**

*The paper is about finite element method (FEM) and its application in tribometers uses a: ball-on-disc, cube-on-plate, block-on-plate, pin-on-disc, block-on-ring and ring-ring. Computer analyses were performed after entering material properties and the properties of the oxide layer produced on sample and task boundary conditions corresponding*  to actual. The tests were performed in programs using FEM for calculations, presented *conclusions from the use of software, and showing their advantages and disadvantages. Collected conclusions indicate to variety of activities and capabilities used in applications which are helpful in the initial phases of a technical product life cycle.* 

### **1. WSTĘP**

 Tribologia to nauka o procesach zachodzących w ruchomym styku ciał stałych. W jej skład wchodzą badania nad tarciem technicznie suchym, zużywaniem oraz smarowaniem zespołów ruchomych. Tribologia jest ważna przy konstruowaniu i eksploatacji ruchowych węzłów tarcia. Stosowanie tej wiedzy pozwala osiągnąć polepszenie sprawności, niezawodności i trwałości różnych urządzeń [1]. Obecnie badania tribologiczne wykonywane są przy użyciu specjalnych testerów np.: T-01, T-05 czy T-11. Analizowane próbki wykonywane są z róŜnych, często modyfikowanych materiałów, na których niejednokrotnie wytwarzane są różnymi metodami warstwy wierzchnie.

Logistyka 6/2011

<sup>-</sup><sup>1</sup>Uniwersytet Śląski, Wydział Informatyki i Nauki o Materiałach, 41-200 Sosnowiec; ul. Śnieżna 2

*Tel.: + 698-92-42-61, e-mail: mkubica@us.edu.pl, grzegorz.sluzalek@us.edu.pl, www.mkubica.us.edu.pl*

Przed przystąpieniem do komputerowych obliczeń numerycznych należy wykonać model wirtualny odzwierciadlający rzeczywisty. Modelowanie jest procesem tworzenia i późniejszego modyfikowania obiektów trójwymiarowych przy użyciu odpowiednich aplikacji komputerowych, które dzięki swoim narzędziom pozwalają na odwzorowanie rzeczywistych kształtów (lub stworzenie nowych) w wirtualnej rzeczywistości. Następnie stworzone w programach typu CAD geometrie eksportowane są do aplikacji CAE.

Modelowanie numeryczne współcześnie rozwija się bardzo prężnie i jest jedną z najbardziej interesujących dziedzin inżynierii. Noblista z dziedziny fizyki Kenneth G. Wilson uznał je za jeden z podstawowych wzorców rozwoju nowoczesnej nauki i trudno nie zgodzić się z jego twierdzeniem. Dzięki zastosowaniu metody elementów skończonych (MES) do analiz modeli projektanci i konstruktorzy mogą już we wstępnej fazie projektowania ocenić jak zachowywać będzie się produkt w warunkach rzeczywistych. Otrzymane wyniki badań pozwalają na wprowadzenie poprawek i usprawnienie konstrukcji przed wprowadzeniem jej do produkcji masowej.

Głównym założeniem MES jest podział (dyskretyzacja) badanego układu ciągłego na równoważny układ mniejszych ciał (elementów skończonych), które połączone są ze sobą w punktach wspólnych (węzłach). Metoda elementów skończonych polega na budowaniu układów równań algebraicznych w ramach rozwiązania danego obiektu. Powstały w ten sposób układ jest równoważny z równaniami równowagi węzłów konstrukcji, co skutkuje otrzymaniem wielkości węzłowych (przemieszczeń i reakcji), które pozwalają wyznaczyć odkształcenia z równań geometrycznych.

 Dokonując analizy danego obiektu za pomocą metody elementów skończonych należy wykonać następujące czynności:

- zamodelować obiekt odpowiadający rzeczywistej konstrukcji,
- określić zależności geometryczne, fizyczne i materiałowe,
- dobrać odpowiednie typy elementów skończonych,
- nałożyć siatke na dany obszar (dyskretyzacja),
- utworzyć strukturę połączeń elementów w węzłach,
- określić układ równań aproksymujących,
- określić warunki brzegowe,
- rozwiązać układ równań,
- odpowiednio zinterpretować otrzymane wyniki obliczeń.

#### **2. WARUNKI BADAŃ**

Analizy numeryczne zostały przeprowadzone z wykorzystaniem komputera, wyposażonego w 64 bitowy dwurdzeniowy procesor AMD Athlon o taktowaniu 2x2.16GHz z 2GB RAM. System operacyjny, w którym były testowane aplikacje to Windows XP z dodatkiem SP3.

Na potrzeby pracy zainstalowano i przetestowano różnego rodzaju oprogramowanie wykorzystujące i wspomagające MES. Testowane programy zostały zbadane pod względem funkcjonalności i efektywności. Korzystając z programu Solid Edge V19 zamodelowano skojarzenia węzłów tribologicznych, które zostały poddane analizie naprężeniowej i odkształceniowej w programach: Solid Edge V19, Ansys i Algor. Wszystkie obsługiwane programy wykonują obliczenia, korzystając z hipotezy naprężeń zastępczych von Mises'a, mówiącej o tym, że o wytężeniu materiału decyduje tylko ta część energii, która jest zużywana na odkształcenie postaciowe.

Wszystkie zamodelowane próbki i przeciwpróbki zostały wykonane ze stopu aluminium EN AW-5251, który charakteryzuje się wysoką podatnością na polerowanie. Stop jest odporny na korozję i bardzo dobry do obróbki plastycznej na zimno i na gorąco. Stosowany jest w średnio obciążonych konstrukcjach lotniczych i okrętowych, jako element konstrukcji budowlanych, a także w złączach lin stalowych [2]. Odpowiednie właściwości materiału (tab. 1.) zostały wprowadzone do aplikacji lub wybrane z baz materiałowych.

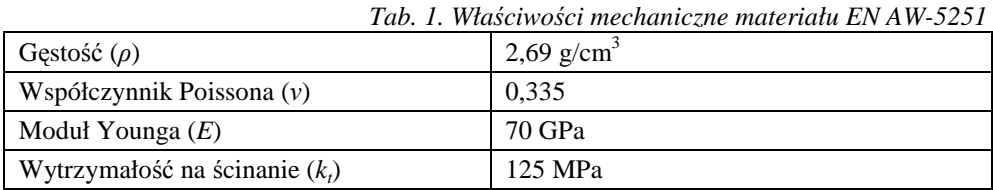

 We wszystkich skojarzeniach w miejscu styku znajdowała się warstwa tlenkowa Al2O3 o grubości 50 µm wytworzona metodą anodowania twardego, której właściwości przedstawiono w tabeli 2. Działające naprężenie wynosiło w każdym przypadku 0,5 MPa.

*Tab. 2. Właściwości mechaniczne dla warstwy tlenkowej Al2O<sup>3</sup>* 

| Gestość $(\rho)$                 | 3,96 g/cm <sup>3</sup> |
|----------------------------------|------------------------|
| Współczynnik Poissona $(v)$      | 0.220                  |
| Moduł Younga $(E)$               | 370 GPa                |
| Wytrzymałość na ścinanie $(k_t)$ | 150 GPa                |

#### **3. BADANIA 3.1 Solid Edge V19**

Za obliczenia z wykorzystaniem MES w Solid Edge V19 odpowiedzialny jest moduł Femap Express, który stanowi integralną część aplikacji.

W skojarzeniu kulka-tarcza pokazanym na rysunku 1. widać, że Solid Edge podczas rozwiązywania układu mocno zdeformował badaną kulkę. Zastosowanie maksymalnego zagęszczenia siatki nie było możliwe, gdyż program uznał model za "zbyt złożony".

Badanie węzła tarcia rolka-klocek płaski wskazuje, że największe naprężenia występują w miejscu styku klocka z rolką (rys. 2.). Podczas wykonywania symulacji należy pamiętać o odpowiednio dużym zagęszczeniu siatki, gdyż dla małej ilości elementów skończonych analiza może zostać błędnie wykonana (rys. 3.). Po zwiększeniu rozdzielczości siatki elementów skończonych nałożonej na model wyniki zmieniają się diametralnie (rys. 4.). Ilość węzłów przeliczonych przez komputer wzrosła z 566 do 12 033, a czas wykonywania analizy przez aplikację znacznie się wydłużył. Po przeanalizowaniu skojarzenia rolka-rolka widać, że naprężenia występują w miejscu styku rolek, a także w obszarach ich utwierdzenia. Mapy naprężeń dla układów: kostka-płytka, klocek-płytka i rolka klocek wklęsły zaprezentowano na rysunkach 5-7. Podczas wykonywania analizy węzła trzpieńtarcza (rys. 8.) aplikacja zmieniła kształt trzpienia z walca, na graniastosłup, a większe zagęszczenie siatki nie było możliwe.

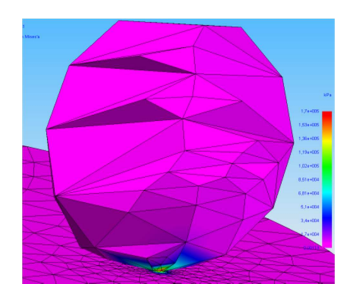

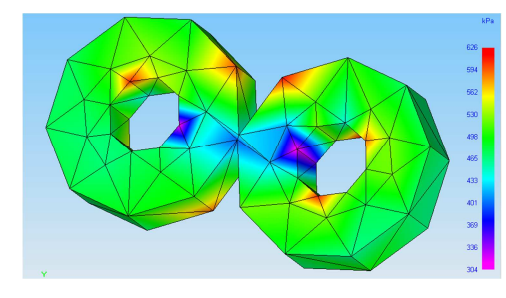

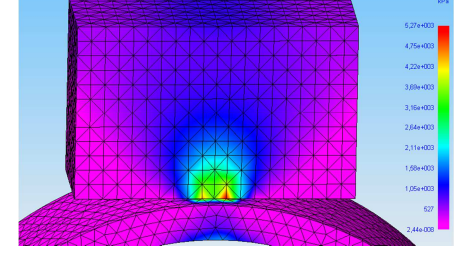

*Rys. 1. Model kulka-tarcza Rys. 2. Rolka-klocek płaski* 

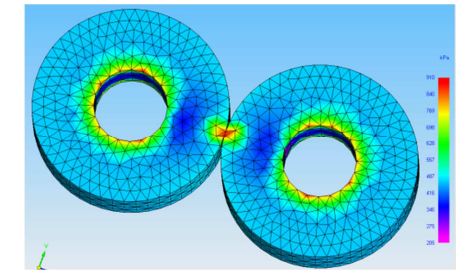

*Rys. 3. Układ rolka-rolka dla małego zagęszczenia siatki* 

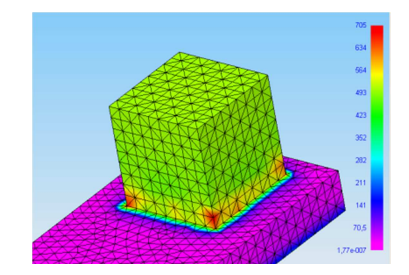

*Rys.* 5*. Wyniki analizy węzła kostka-płytka* 

 $Rys. 4. Układ rolka-rolka dla dużego$ *zagęszczenia siatki elementów skończonych* 

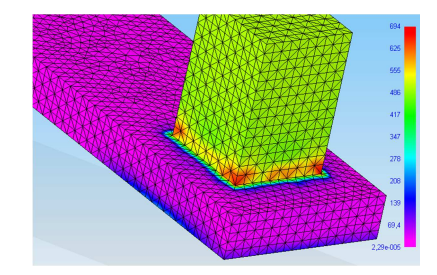

 $Rys.6.$  *Rozkład naprężeń klocek-płytka* 

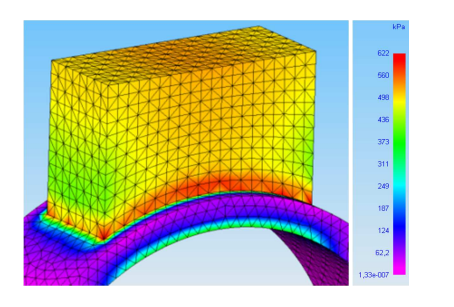

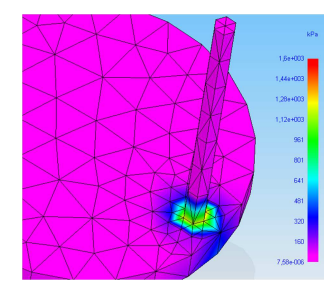

*Rys. 7. Układ rolka klocek wklęsły Rys.8. Węzeł tribologiczny trzpień-tarcza*  Interfejs modułu Femap Express jest całkowicie zintegrowany z programem Solid Edge V19, a proces obliczeniowy jest tak prosty, że nawet użytkownicy nieposiadający wiedzy w temacie obliczeń numerycznych poradzą sobie z jego obsługą. W programie znajduje się baza właściwości materiałów, a niezdefiniowane materiały można dodać w razie potrzeby. Moduł obliczeniowy jest bardzo słabo rozbudowany. Głównym ograniczeniem programu jest brak możliwości badania zespołu, można analizować jedynie pojedynczy obiekt. Etapy wykonywanej analizy modelu zostały maksymalnie uproszczone, co jest dużym atutem dla początkujących, a może być wadą dla użytkowników zaawansowanych. Moduł MES pozwala jedynie na ogólne określenie poziomu rozdzielczości nakładanej siatki elementów skończonych bez większych możliwości edycyjnych. Aplikacja nie daje możliwości symulacji ruchu poszczególnych elementów w analizie. Dzięki Femap Express konstruktorzy mogą w prosty i szybki sposób ocenić jak zachowywać będzie się w zadanych warunkach projektowany przez nich przedmiot, a także zobaczyć gdzie mogą wystąpić krytyczne naprężenia i odkształcenia już we wczesnej fazie projektowania, aczkolwiek jest to narzędzie o bardzo ograniczonej funkcjonalności.

#### **3.2 MES w programie Algor**

Algor instaluje mechanizm plug-in, a także tworzy odwołanie na pasku narzędzi w programie Solid Edge V19 co powoduje, że oba systemy są ze soba w pełni zintegrowane.

 Po zadaniu odpowiednich warunków dla węzła rolka-klocek płaski wygenerowano na obiekcie siatkę złożoną z 10 000 elementów skończonych. Po wykonaniu obliczeń w węzłach otrzymano wynik zobrazowany na rysunku 9. Badanie skojarzenia tribologicznego kostka-płytka w warunkach odwzorowujących rzeczywiste, dało wyniki zaprezentowane na rys. 10. Przeprowadzona została analiza symulująca naprężenia (rys. 11.) i odkształcenia (rys. 12.) węzła tarcia trzpień-tarcza, zamodelowanego w programie Solid Edge i importowanego do systemu Algor. Wykonana symulacja zachowania się trzpienia w zadanych warunkach wykazała, że maksymalne naprężenia i odkształcenia występują w węźle tarcia w miejscu styku.

on Mises<br>N/(mm^2) 150.6926 135,6233 120.5541 105,4848 90,41557 75,34631<br>60,27706 00,27700<br>45,2078<br>30,13854<br>15,06928

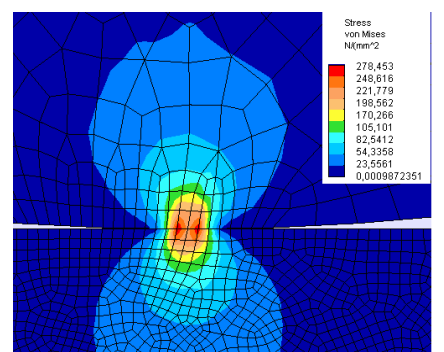

Minimum Value: :

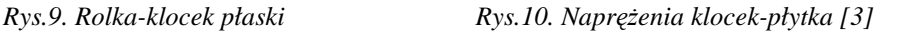

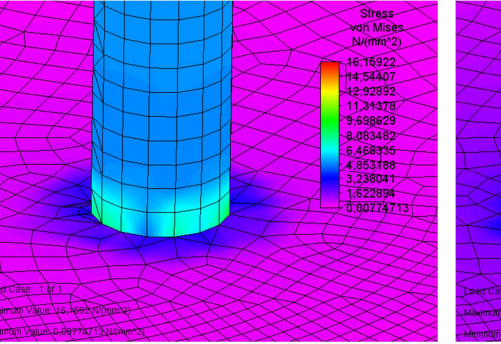

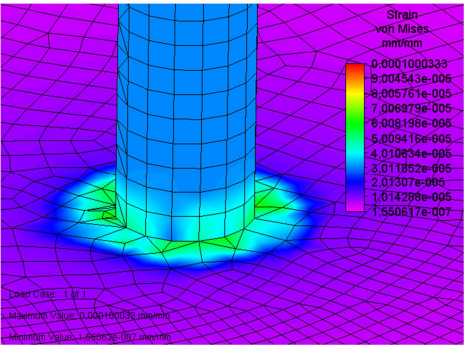

*Rys.11. NapręŜenia trzpień-płytka [3] Rys.12. Odkształcenia trzpień-płytka [3]* 

System Algor jest rozbudowanym narzędziem, ma przejrzysty interfejs z którym nawet nowi użytkownicy powinni sobie poradzić. Aplikacja posiada duże możliwości zarządzania siatką nakładaną na analizowany model, dzięki czemu można ją odpowiednio dopasować dla danego zespołu by uzyskać jak najdokładniejsze wyniki obliczeń. Program automatycznie wydziela w analizowanej bryle powierzchnie, dzięki czemu zadawanie siły działającej na model, a także jej utwierdzenia nie stanowi problemu. Algor jest wyposażony w rozbudowaną bazę materiałów z której można w łatwy sposób skorzystać lub samodzielnie wprowadzić właściwości analizowanego modelu. Po wykonaniu obliczeń aplikacja daje możliwość sporządzenia raportu tworzonego automatycznie i zawierającego wszystkie najważniejsze informacje dotyczące modelu, warunków w których się znajduje, jego obciążeń i utwierdzeń, materiału z jakiego jest wykonany (jego właściwości), wyników, a także zawiera kolejne kroki wykonywanych operacji.

#### **3.3 Ansys 11 SP1**

Ansys V11 podobnie jak Algor instaluje mechanizm plug-in w Solid Edge V19 dzięki czemu możliwe jest łatwe importowanie geometrii między systemami. W początkowej fazie analizy przez program tworzona jest automatycznie siatka elementów skończonych

(rys. 13.), aplikacja daje duże możliwości edycyjne nałożonej siatki. Odpowiednio zagęszczona i ponownie wygenerowana siatka może być znacznie dokładniejsza (rys. 14.)

*Rys.13. Automatycznie wygenerowana siatka Rys.14. Efekt zagęszczenia siatki* 

 Jak widać (rys. 14.) ilość elementów, których jest obecnie 37259 (było 1283) i węzłów 58283 (było 553) znacznie wzrosła. Łatwo zauważyć, że program sam wybrał miejsca, w których zagęścił siatkę mniej lub bardziej i zrobił to prawidłowo, gdyż w analizowanym przypadku najważniejsze jest miejsce styku klocka z płytką. Zagęszczenie siatki wydłuża czas jej tworzenia, a także późniejszego rozwiązywania modelu.

Ansys oprócz generowania standardowych wyników (rys. 15.) daje możliwość stworzenia animacji, która pokazuje jak zmieniają się naprężenia w czasie (rys. 16.).

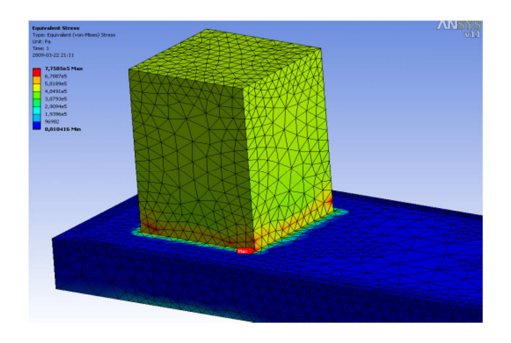

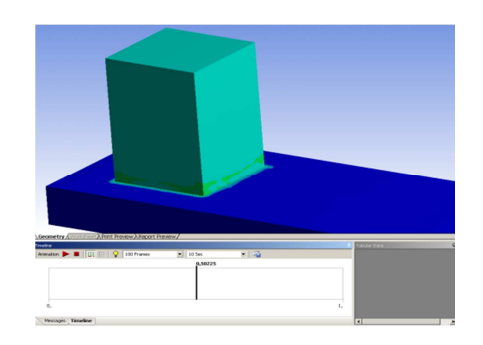

*Rys.15. Wynik analizy napręŜeniowej Rys.16. Animacja modelu z osią czasu* 

W badaniu węzła tarcia rolka-klocek wklęsły oprócz obciążenia i utwierdzenia należy zdefiniować programowi prędkość obrotową rolki. Można to zrobić przy pomocy odpowiedniej opcji, ustalając wartość i kierunek obrotu (rys. 11.).

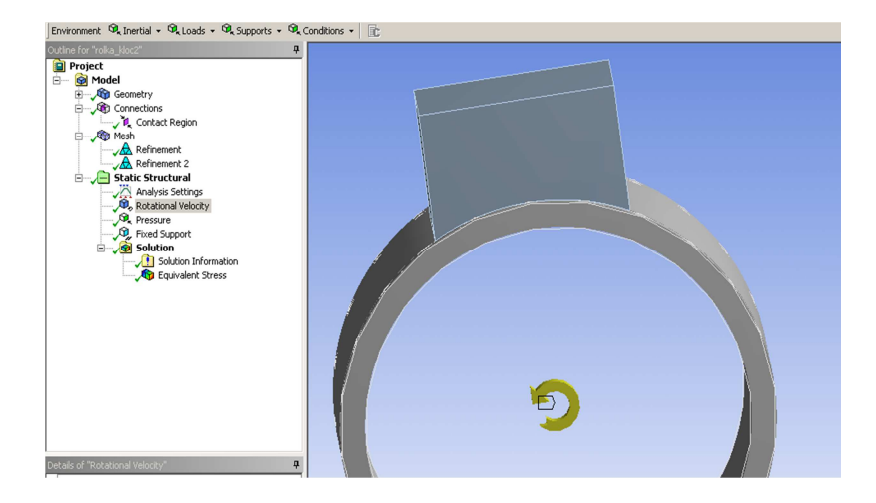

*Rys.17. Zadawanie modelowi warunków potrzebnych do wykonania symulacji* 

Podczas badania zdefiniowano obrót rolki, a do nieruchomego klocka przyłożono odpowiednie obciążenie i otrzymano wynik analizy naprężeniowej taki jak na rys.18. Przeprowadzona analiza trwa 10 minut i 39 sekund. W tym czasie program nałożył na model siatkę składającą się z 267362 elementów i wykonał obliczenia dla 389030 węzłów. Rozkład naprężeń w miejscu styku układu rolka-klocek płaski pokazano na rys. 19.

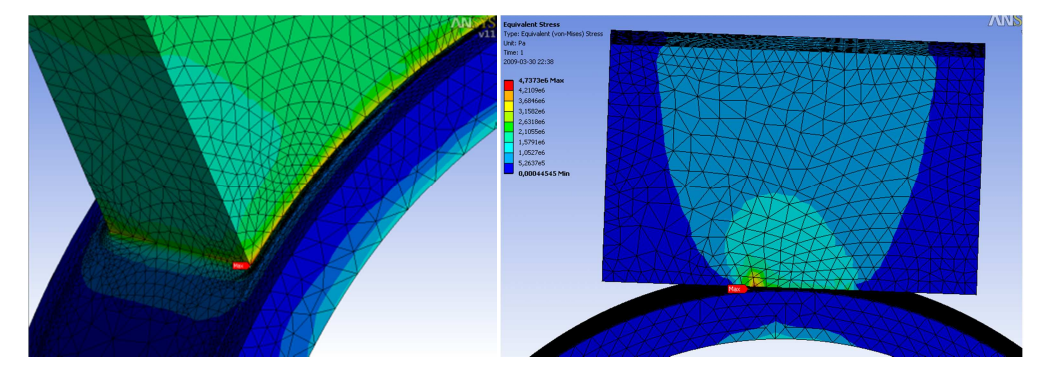

*Rys.18. Wynik analizy z zaznaczonym*   $m$ *iejscem maksymalnego naprężenia* 

*Rys.19. Efekt analizy węzła rolka-klocek płaski* 

Na rysunkach 20 i 21 zobrazowano wyniki w węźle trzpień-tarcza. W obu przypadkach ich wartości są takie same, zmienia się tylko graficzny sposób pokazania rezultatów wykonanych obliczeń.

## METODA ELEMENTÓW SKOŃCZONYCH... 2011

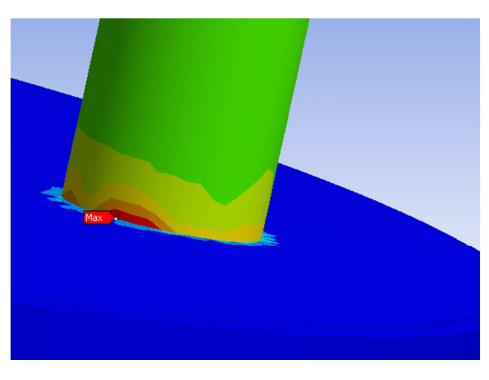

 $Rys.20.$  *Rozkład naprężeń* w miejscu *styku trzpienia z tarczą [4]* 

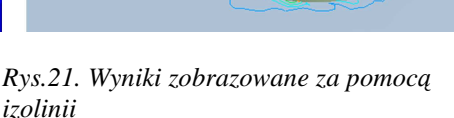

Wprowadzając odpowiednie własności odpowiadające rzeczywistym, wykonano analizę układu rolka-rolka otrzymując wynik (rys. 22.).

Nieruchoma kulka została obciążona, a tarczy zadano obrót (rys. 23.). Dla lepszego zobrazowania wyników zmieniono kolor naprężenia minimalnego.

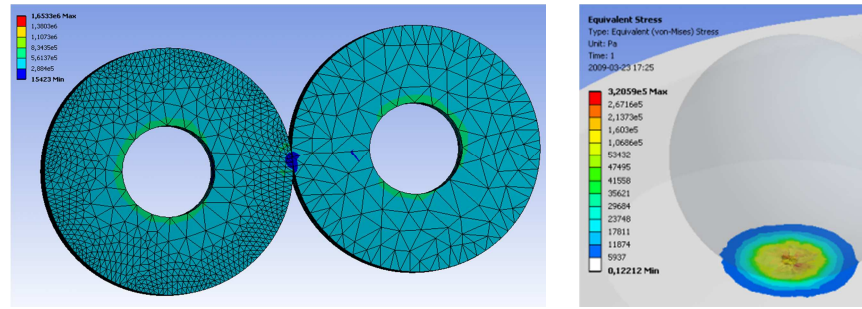

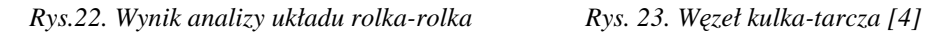

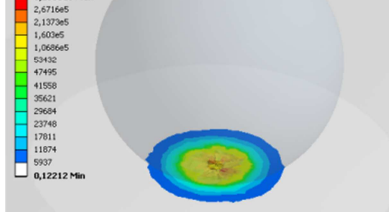

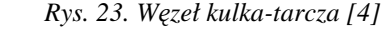

Przeprowadzone analizy w Ansys pokazują, że jest to bardzo rozbudowane narzędzie, oferujące wiele możliwości do rozwiązywania zagadnień naprężeń i odkształceń przy wykorzystaniu metody elementów skończonych. Obsługa programu jest intuicyjna, aczkolwiek ze względu na ogromną ilość oferowanych możliwości wymagająca od użytkownika wiedzy i czasu do jej poprawnego wykonania.

Ansys pozwala na bardzo dokładne wygenerowanie siatki elementów skończonych nałożonej na badane elementy, dzięki czemu otrzymane wyniki są precyzyjne w najbardziej interesujących miejscach. Powoduje to jednak znaczne wydłużenie czasu rozwiązywania zagadnienia przez komputer.

Aplikacja jest na tyle rozbudowana, że pozwala na zadanie wszystkich odpowiednich warunków, które symulują zachowanie się modelu w rzeczywistości, przez co wykonywana analiza odzwierciedla w wirtualnej przestrzeni zachowanie się autentycznego modelu w zadanej sytuacji.

Ansys daje użytkownikowi możliwość wybrania odpowiednich materiałów ze swojej bazy lub ich ręczne zdefiniowanie. Mogą być one różne dla poszczególnych elementów badanego modelu.

Otrzymane po wykonaniu obliczeń wyniki mogą zostać przedstawione w różnych formach, w zależności od potrzeby. Możliwe jest wygenerowanie przez program raportu, a także animacji przedstawiającej zmianę zachowania analizowanego modelu w różnym czasie. Mimo okrojonej wersji demonstracyjnej po przeprowadzeniu badań skojarzeń widać jak rozbudowanym i oferującym szeroką gamę zastosowań, narzędzi i rozwiązań jest system Ansys V11.

#### **4. WNIOSKI**

 Metoda elementów skończonych stała się obecnie jedną z podstawowych metod prowadzenia komputerowo wspomaganych obliczeń inżynierskich. W większości dużych, a nawet średnich przedsiębiorstw rozpoczęcie wytwarzania danego produktu nie może się rozpocząć bez pozytywnej weryfikacji z zastosowaniem obliczeń MES, dlatego jej zagadnienie jest bardzo istotne dla inżynierów i projektantów.

 W związku z ogromnym zapotrzebowaniem liczba programów wspomagających i wykorzystujących metodę elementów skończonych ciągle rośnie. Powstają nowe pakiety obliczeniowe zarówno komercyjne jak i darmowe. Ich jakość, skuteczność, a także poziom zaawansowania są różne, dlatego przed przystąpieniem do analizy danego modelu za pomocą MES warto jest wybrać odpowiednią aplikację.

 Trudno ocenić który z pakietów wykorzystujących metodę elementów skończonych jest najlepszy. Każdy z nich posiada pewne wady i zalety. Użytkownik indywidualnie powinien stwierdzić, która aplikacja najbardziej mu odpowiada i spełnia jego oczekiwania. Wyniki otrzymane w różnych programach mogą różnić się między sobą, dlatego warto czasem przeanalizować model w kilku aplikaciach i porównać rezultaty, a także zastanowić się skąd wzięły się powstałe przy rozwiązywaniu błędy, by móc je w przyszłości wyeliminować.

Warto podkreślić, że MES jako narzędzie obliczeniowe w rekach dobrego inżyniera uczyni go jeszcze lepszym profesjonalistą, jednak w rękach słabego inżyniera może spowodować wiele szkód. Mimo, że pakiety MES stają się coraz doskonalszymi i efektywniejszymi narzędziami, należy mieć na uwadze, że mogą generować błędy, które projektanci i inżynierowie dzięki swojej wiedzy, doświadczeniu i intuicji powinni wychwycić i usunąć tak, by efekt końcowy był zawsze prawidłowy.

 Aplikacje wspomagające projektowanie dzięki zastosowaniu metody elementów skończonych stają się jeszcze bardziej pomocnymi narzędziami przy projektowaniu i w prowadzaniu nowych produktów na rynek. Mogą służyć inżynierom, a także studentom, zwłaszcza tym uczącym się na kierunkach technicznych do rozwiązywania skomplikowanych problemów z wykorzystaniem komputera i odpowiedniego oprogramowania. Mają szerokie zastosowanie w technice i dydaktyce.

Badania wykonane w ramach zadania 55 poz. 482 stypendium doktoranckiego UPGOW.

## **5. BIBLIOGRAFIA**

- [1] http://pl.wikipedia.org/wiki/Tribologia.
- [2] http://www.aluteam.com.pl/blacha\_aluminiowa\_en\_aw\_5251\_pa2.html.
- [3] Służałek G., Kubica M., Bąkowski H.: "Rozkład naprężeń i odkształceń wybranych *węzłów tarcia w badaniu warstwy typu duplex".* Mechanik 2010 r. nr 1.
- [4] Kubica M., Służałek G., Wrazidło M.: "Trójwymiarowy, animowany model Testera T-*11 wykorzystywanego do badań tribologicznych węzłów tarcia trzpień-tarcza i kulka tarcza".* Mechanik 2011 r. nr. 2.